# Prodaja OS iz forme izlaznog računa

Rev. 1.0 03.01.2024

# Sadržaj

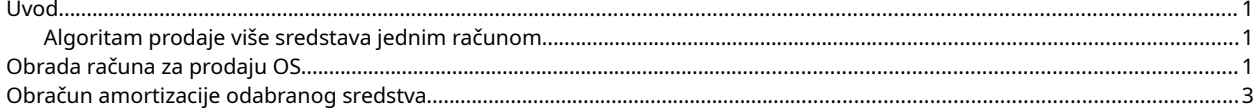

### <span id="page-0-0"></span>Uvod

Funkcionalnost je namenjena obračunu amortizacije prodatih osnovnih sredstava i to naročito u situacijama kada se na jednom računu nađe više sredstava.

#### <span id="page-0-2"></span>Algoritam prodaje više sredstava jednim računom

- 1. Izdaje se račun, račun-otpremnica, ino račun, mp faktura
- 2. U sastav dokumenta se dodaju sredstva sa skladišta OS
- 3. Račun se snimi
- 4. Ode se u Menadžer OS
- 5. Pokrene obrada upravo urađenog računa

## <span id="page-0-1"></span>Obrada računa za prodaju OS

Zadatak je realizovan kroz novu granu unutar **Menadžera osnovnih sredstava** a do opcije se dolazi klikom na meni **Osnovna sredstva > Obračun prodaje po računu**

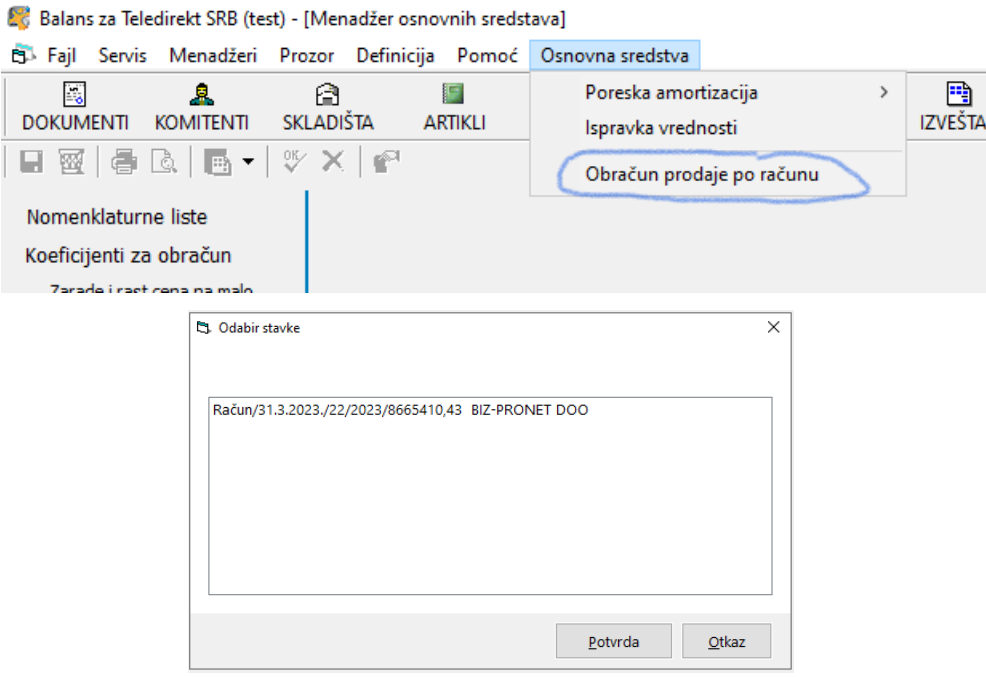

Program će analizirate neobračunate račune i ponuditi ih za obračun:

Odabrati račun i kliknuti na **Potvrda**. Još jednom potvrditi klikom na **OK** na sledećoj pitalici:

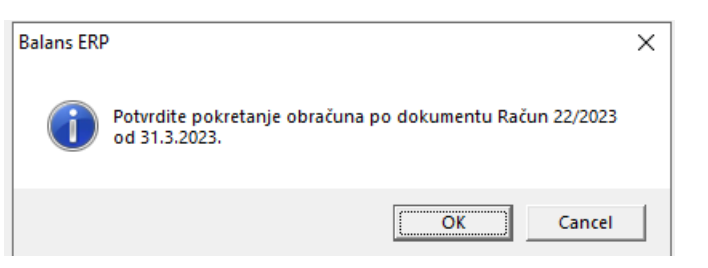

Program će krenuti u analizu računa i zatražiti da se svaka stavka koja sadrži osnovno sredstvo poveže sa karticom odgovarajućeg OS-a.

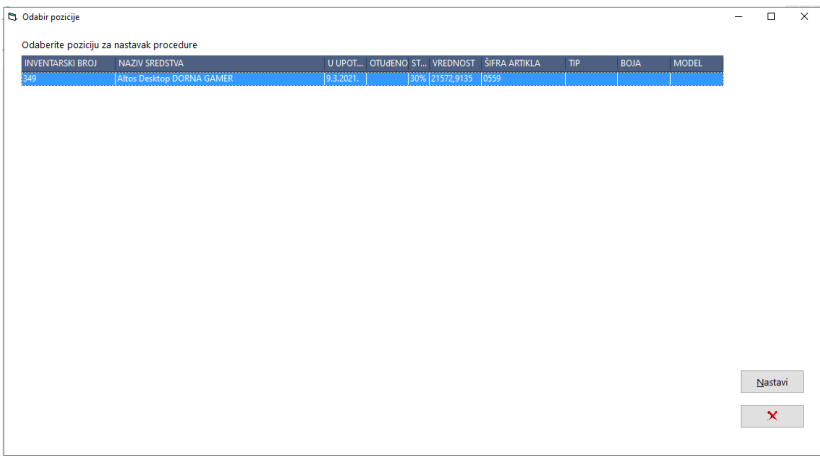

# <span id="page-1-0"></span>Obračun amortizacije odabranog sredstva

Klikom na Nastavi započinje proces obračuna vrednost osnovnog sredstva i ažuriranja stavke računa. Neka polja forme će biti zaključana.

To je zato što su vrednosti tih polja preuzete iz računa i ne smeju biti promenjene.

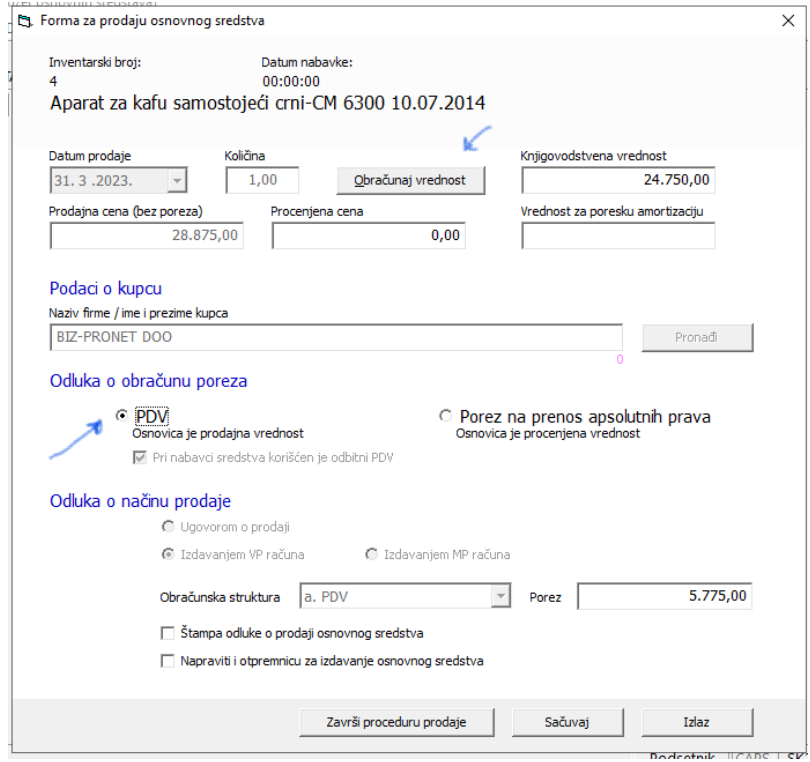

Potrebno je kliknuti na **Obračun vrednosti** i odabrati odgovarajuću **Odluku za obračun poreza**.

Takođe, treba popuniti vrednost za potrebe obračuna poreske amortizacije.

Nakon toga klikom na **Sačuvaj** progam treba da prikaže poruku o uspešnom ažuriranju stavke računa:

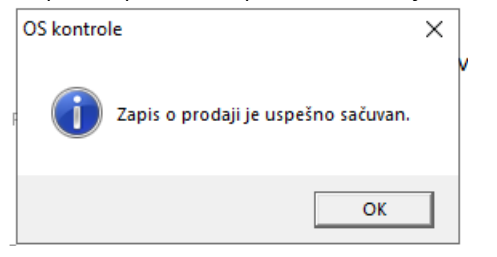

Procedura nastavlja od sledećeg artikla...i tako do kraja računa.

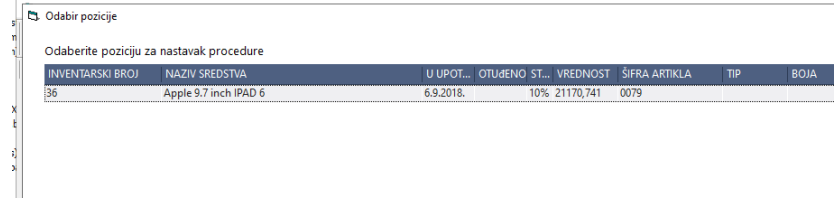

Ukoiko se u bilo kom koraku **odustane od snimanja** pojaviće se poruka o grešci:

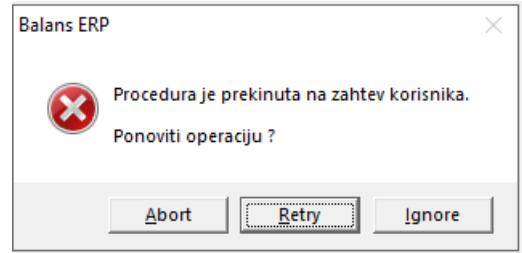

Procedura može da se nastavi **ponovnim započinjanjem**. Ono što je do tada bilo obračunato zapamćeno je pa se samo nastavlja dalje do kraja računa. Tek kada su sve stavke računa obrađene on se više neće pojavljivati u spisku računa za obradu.